Eksterne minnekort Brukerhåndbok

© Copyright 2007 Hewlett-Packard Development Company, L.P.

SD-logoen er et varemerke for sin eier.

Informasjonen i dette dokumentet kan endres uten varsel. De eneste garantiene for HP-produktene og -tjenestene er uttrykkelig angitt i garantierklæringene som følger med disse produktene og tjenestene. Ingenting i dette dokumentet kan tolkes som en tilleggsgaranti. HP er ikke erstatningsansvarlig for tekniske eller andre typer feil eller utelatelser i dette dokumentet.

Første utgave: Juli 2007

Delenummer for dokument: 448442-091

### **Produktmerknad**

Denne brukerhåndboken beskriver funksjoner som finnes på de fleste modeller. Det kan være at noen funksjoner ikke er tilgjengelige på din datamaskin.

# **Innhold**

#### 1 Bruke SD/MMC-kortleserkort

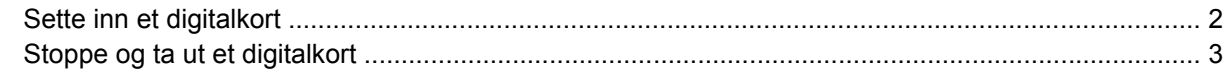

#### 2 Bruke ExpressCard-kort

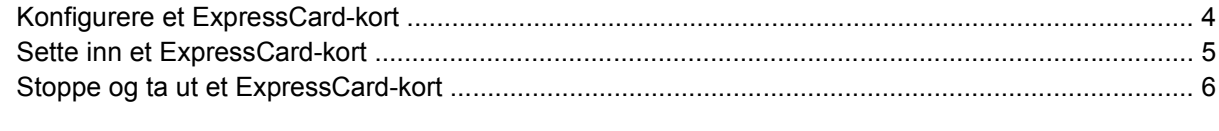

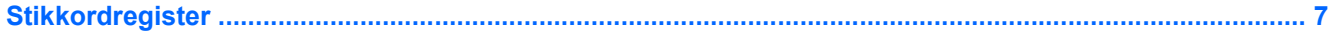

## <span id="page-6-0"></span>**1 Bruke SD/MMC-kortleserkort**

Digitalkort (tilleggsutstyr) gir sikker lagring og utveksling av data. Disse kortene brukes ofte sammen med digitalkameraer og PDA-er i tillegg til andre datamaskiner.

SD/MMC-kortleseren støtter følgende formater:

- MMC-kort (MultiMediaCard)
- SD-minnekort (Secure Digital)

## <span id="page-7-0"></span>**Sette inn et digitalkort**

- **FORSIKTIG:** For å unngå skade på digitalkortkontaktene må du ikke bruke makt når du setter inn et digitalkort.
	- **1.** Hold digitalkortet slik at etiketten vender opp og kontaktene vender inn mot maskinen.
	- **2.** Sett inn kortet i SD/MMC-kortleseren, og skyv deretter på kortet til det sitter på plass.

Det spilles av en lyd når enheten er registrert, og det kan hende det vises en meny med tilgjengelige alternativer.

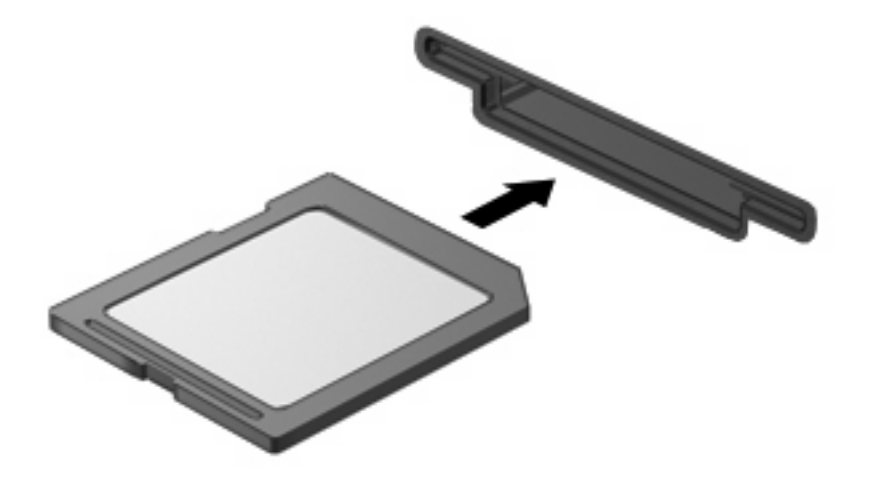

### <span id="page-8-0"></span>**Stoppe og ta ut et digitalkort**

- **FORSIKTIG:** For å unngå å miste data eller at maskinen henger, må du stoppe digitalkortet før du tar det ut.
	- **1.** Lagre informasjonen, og lukk alle programmer som er knyttet til digitalkortet.
	- **WERK:** Hvis du vil stoppe en dataoverføring, klikker du på Avbryt i kopieringsvinduet.
	- **2.** Stopp digitalkortet:
		- **a.** Dobbeltklikk på ikonet **Trygg fjerning av maskinvare** i systemstatusfeltet, helt til høyre på oppgavelinjen.
			- **MERK:** Hvis ikonet Trygg fjerning av maskinvare ikke vises, klikker du på ikonet **Vis skjulte ikoner** (**<** eller **<<**) i systemstatusfeltet.
		- **b.** Klikk på navnet på digitalkortet i listen.
		- **c.** Klikk på **Stopp** og deretter på **OK**.
	- **3.** Trykk inn digitalkortet **(1)** og fjern deretter kortet fra sporet **(2)**.

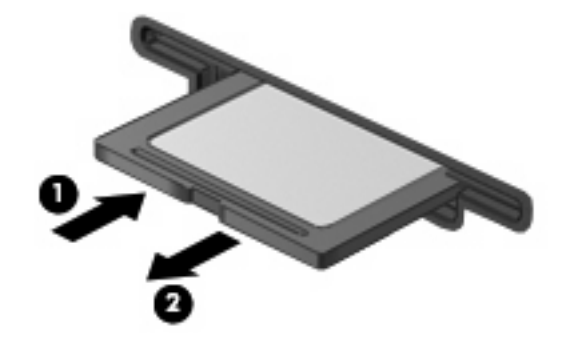

## <span id="page-9-0"></span>**2 Bruke ExpressCard-kort**

ExpressCard er et PC-kort med høy ytelse som settes inn i ExpressCard-sporet.

I likhet med standard PC-kort er ExpressCard-kort laget i samsvar med spesifikasjonene fra PCMCIA (Personal Computer Memory Card International Association).

### **Konfigurere et ExpressCard-kort**

Installer kun programvaren som kreves for enheten. Hvis du blir bedt om å installere enhetsdrivere fra ExpressCard-produsenten:

- Installer kun enhetsdrivere for operativsystemet som du bruker.
- Ikke installer eventuell annen programvare som fulgte med ExpressCard-kortet, for eksempel for korttjenester, socket-tjenester eller aktiverere.

## <span id="page-10-0"></span>**Sette inn et ExpressCard-kort**

**FORSIKTIG:** For å forhindre skade på datamaskinen og eksterne mediekort må du ikke sette inn et PC-kort i et ExpressCard-spor.

**FORSIKTIG:** Slik unngår du å skade kontaktene:

Ikke bruk makt når du setter inn et ExpressCard-kort.

Ikke flytt eller transporter maskinen mens et ExpressCard-kort står i.

ExpressCard-sporet kan inneholde et beskyttelsesinnstikk. Slik tar du ut innstikket:

- **1.** Trykk inn innstikket **(1)** for å låse det opp.
- **2.** Trekk beskyttelsesinnstikket ut av sporet **(2)**.

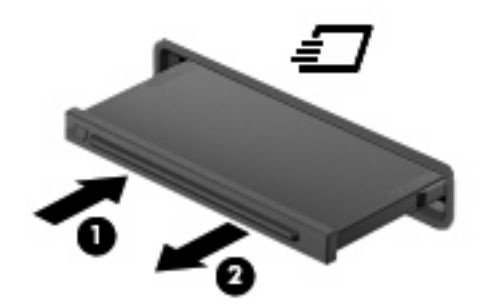

Slik setter du inn et ExpressCard-kort:

- **1.** Hold kortet slik at etiketten vender opp og kontaktene vender inn mot maskinen.
- **2.** Sett kortet inn i ExpressCard-sporet, og skyv deretter på kortet til det sitter på plass.

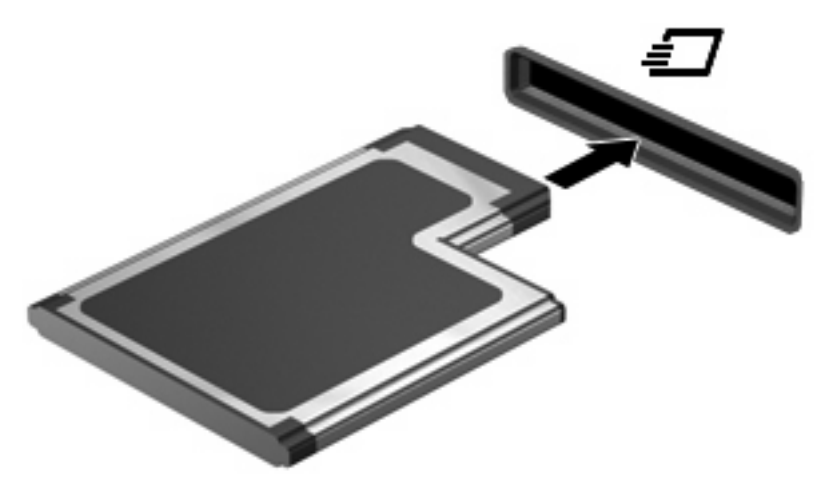

Det spilles av en lyd når enheten er registrert, og det kan hende det vises en meny med alternativer.

- **MERK:** Første gang du setter inn et ExpressCard-kort, ser du meldingen Installerer enhetsdriver i systemstatusfeltet, helt til høyre på oppgavelinjen.
- **WERK:** Et ExpressCard-kort som står i maskinen, bruker strøm selv når det ikke er i bruk. For å spare strøm bør du stoppe eller ta ut ExpressCard-kortet når det ikke er i bruk.

## <span id="page-11-0"></span>**Stoppe og ta ut et ExpressCard-kort**

- **FORSIKTIG:** For å unngå å miste data eller at maskinen henger, må du stoppe ExpressCard-kortet før du tar det ut.
	- **1.** Lagre informasjonen, og lukk alle programmer som er knyttet til ExpressCard-kortet.
	- **MERK:** Hvis du vil stoppe en dataoverføring, klikker du på **Avbryt** i kopieringsvinduet.
	- **2.** Stopp ExpressCard-kortet:
		- **a.** Dobbeltklikk på ikonet **Trygg fjerning av maskinvare** i systemstatusfeltet, helt til høyre på oppgavelinjen.
			- **MERK:** Hvis ikonet Trygg fjerning av maskinvare ikke vises, klikker du på ikonet **Vis skjulte ikoner** (**<** eller **<<**) i systemstatusfeltet.
		- **b.** Klikk på navnet på ExpressCard-kortet i listen.
		- **c.** Klikk på **Stopp** og deretter på **OK**.
	- **3.** Løs ut og fjern ExpressCard-kortet:
		- **a.** Trykk forsiktig inn ExpressCard-kortet **(1)** for å låse det opp.
		- **b.** Trekk ExpressCard-kortet ut av sporet **(2)**.

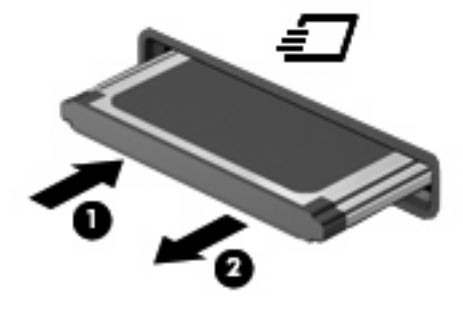

# <span id="page-12-0"></span>**Stikkordregister**

#### **D**

digitalkort definisjon [1](#page-6-0) fjerne [3](#page-8-0) sette inn [2](#page-7-0) stoppe [3](#page-8-0)

### **E**

ExpressCard-kort definisjon [4](#page-9-0) fjerne [6](#page-11-0) fjerne innstikk [5](#page-10-0) konfigurere [4](#page-9-0) sette inn [5](#page-10-0) stoppe [6](#page-11-0)

#### **K**

konfigurere ExpressCard-kort [4](#page-9-0)

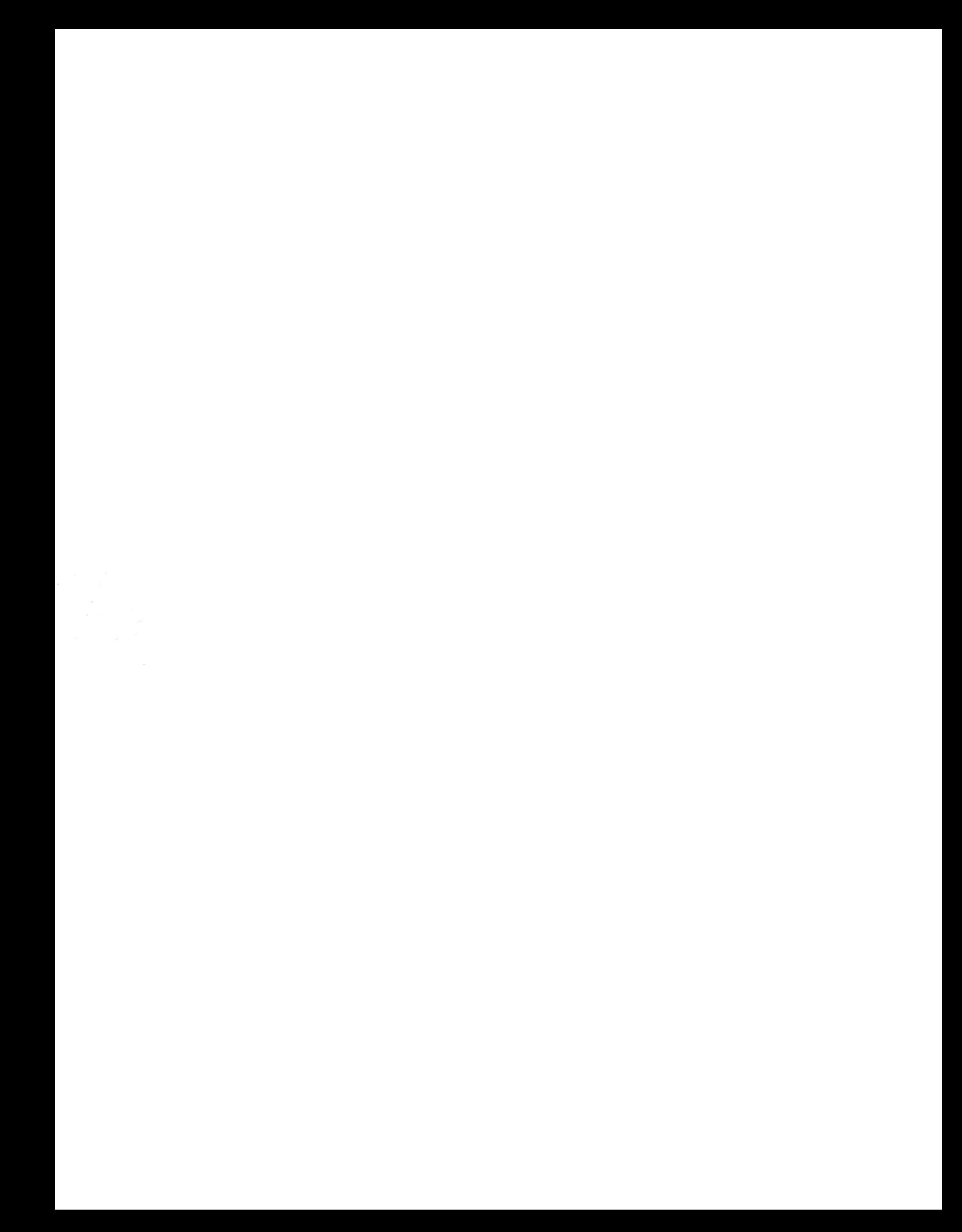